## **DSD 500 SERIES** HIGH EFFICIENCY LASERDIODE-DRIVER

## **OPERATING MANUAL**

## **1. Preface**

This application note contains user information for the Laser Diode Driver Series DSD500. These Drivers are OEM products for integration into other equipment and have for this reason no CE certification according to the current regulations by law. Thus the end user is responsible for any certification applicable to the respective equipment.

## **2. Basic considerations**

To become familiar with the special properties of the driver it is strongly recommended to replace the laserdiode for the first time by a dummy load.

This dummy can be build up by a series connection of 2 to 3 standard silicon rectifiers with a sufficient rating for current and power.

To emulate a standard laser diode, the resulting forward voltage should be in the order of 2 V (1.6 to 2.2 V), the rated power for the single rectifier diode should be at least 50 W. Please use a fast recovery type, if the laser current has to be modulated with a high repetition rate.

For laser currents above 30 A it is recommended, to mount the driver on a heatsink of sufficient low thermal resistance.

## **3. Basic wiring instructions**

#### 3.1 Input power supply

The standard driver version is designed for a nominal operating voltage of 5 V to 9 V  $\pm$  10 %, special versions allow for supply voltages up to 15 V.

The connections to the external dc power supply are made via the two screw stud terminals size M4, designated as X1.1 resp. X1.2 (see fig. 1).

- **X1.1**  $\rightarrow$  **+5 V DC** positive terminal of the power supply
- **X1.2**  $\rightarrow$  **5 V RTN** negative terminal of the power supply

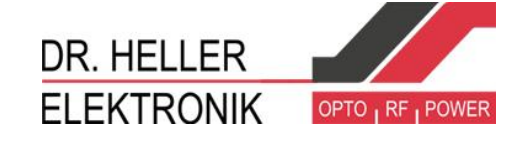

#### **Please observe:**

- **Use a high current cable type with sufficient cross section area**  $(min. 4 mm<sup>2</sup> / AWG 12)$
- **Do not insert a washer under the tongue terminals**
- **Fix a low ESR electrolytic capacitor of 4700 uF/10 V across the input terminals**

 $(X1.1 \rightarrow \text{plus}, X1.2 \rightarrow \text{minus/}$  leads as short as possible)

 **The DC input current can rise up to 30 A** (depending on output current and LD type)

#### 3.2 Laser Diode

The **laser diode** (resp. the dummy load) has to be connected to the screw terminals X1.3 resp. X1.4 (see fig. 1).

> **X1.3 → LD anode X1.4 → LD cathode**

#### **Please observe:**

- **Use a high current cable type with sufficient cross section area**  $(min. 6 mm<sup>2</sup> / AWG 10)$
- **Do not insert a washer under the tongue terminals**
- **Frequently one of the two laser diode terminals is connected to the case. In this case the laser diode package has to be isolated electrically from the mounting surface.**

The length of the cabling should be as small as possible, if a high modulation bandwidth is desired.

For CW operation the cable length can extend up to 1 m, if the total resistance remains below  $0,01$  Ω.

Issue 2014/07

DR. HELLER **ELEKTRONIK** 

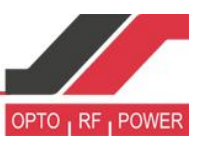

## 3.3 Control Connector X3

#### **Pin-Assignement**

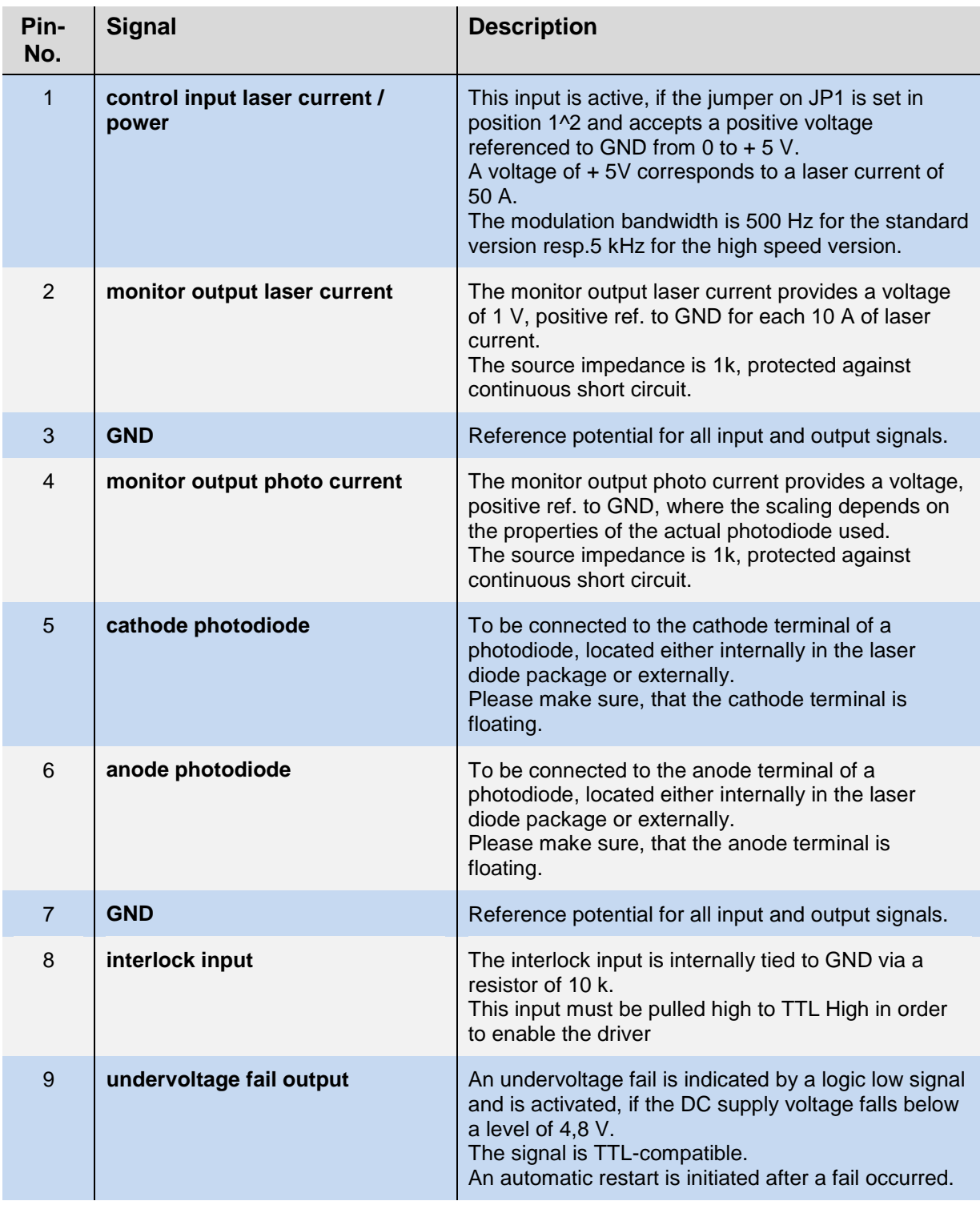

Dr. Heller Elektronik • Sandweg • 72 D-94508 Schöllnach • phone: +49 9903-95 23 42 • fax: +49 9903-95 25 48 email[: info@dr-heller-elektronik.de](mailto:info@dr-heller-elektronik.de) · web: [www.dr-heller-elektronik.de](http://www.dr-heller-elektronik.de/)

# **Instruction Manual**

Issue 2014/07

DR. HELLER **ELEKTRONIK** 

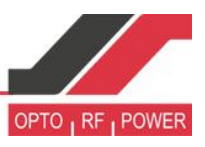

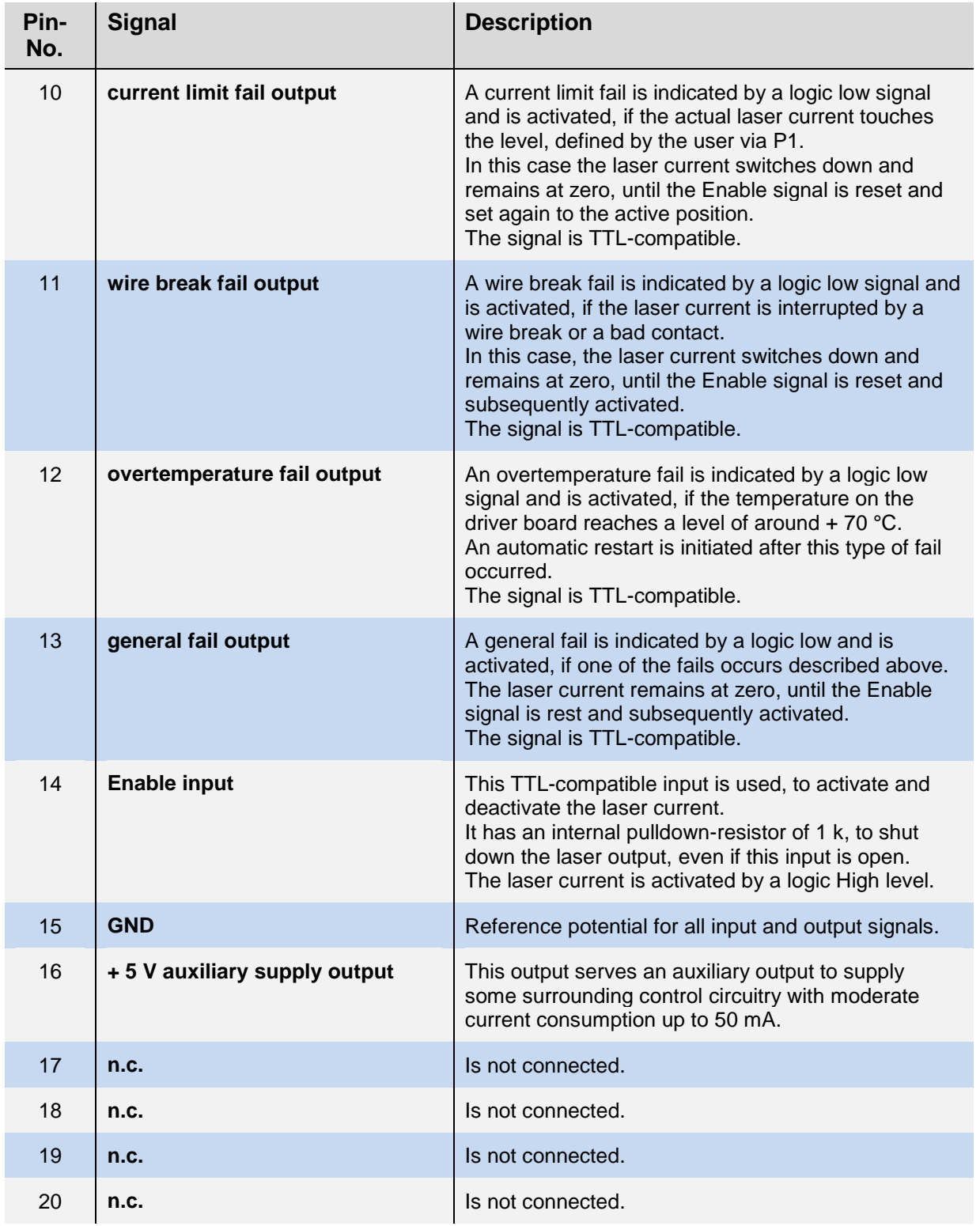

### **4. Operating Instructions**

#### 4.1 Basic steps

- adjust the two potentiometers P1 and P2 to the zero position turning counter clockwise
- set Jumper JP1 to the upper position (manual control of laser current), JP2 to the right position ( constant current mode)
- connect X3.8 (Interlock Input) to X3.16 (+5 V auxiliary supply)
- insert a toggle switch between X3.14 (Enable) an X3.16 (+5 V auxiliary supply) turn this Switch to the OFF Position for the first time
- Connect the laser diode resp. dummy load to the terminals X1.3 (anode) and X1.4 (cathode)
- Preadjust the power supply to 5,0 V and set the current limit to around 5 A
- Connect the switched off power supply to the terminals X1.2 (negative) and X1.1 (positive)
- Switch on the power supply
- **→ the tricolor Status-LED STS shows red for around 200 msec and changes then to continuous green. The laser driver is in the standby mode of operation, the laser current is disabled.**
- Set the Enable Switch to the ON position
- **→ the Status LED STS changes to yellow, indicating the active laser mode**
- turn potentiometer P1 3 .. 5 turns clockwise to lift up the current limit to a moderate level
- observe the actual laser current by a DMM, connected to X3.2 (plus) and X3.3 (GND), (a monitor voltage of 1 V reflects a laser current of 10 A)
- turn potentiometer P2 slowly clockwise up to the desired laser current level
- $\rightarrow$  if the actual laser current reaches the preadjusted limit, the laser current **will be switched down immediately and the red LED ILIM lights up. At the same time, the Status LED STS changes to red.**
- Put the toggle switch in the OFF position to return to the standby mode.